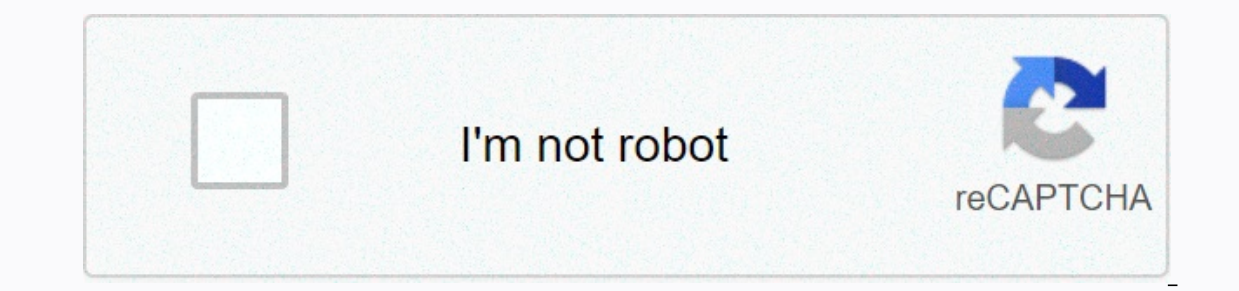

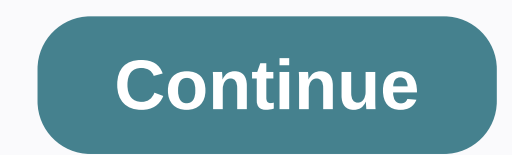

**Windows 10 startup sound not playing**

I can remember (Windows Since as far back as I can remember (Windows 3.1) has played a welcome audio at the start. In Windows NT-based systems, there is a starting sound as well as separate logon sound. A sound can also pl with Windows 8, sounds for these events are almost completely eliminated. Let's see how to play the logon audio in Windows 10. Why Windows 10 doesn't play the logon audio in Windows 10, Microsoft focused on making Windows Even if you assign sounds to the events for 'Exit Windows', 'Windows logon' and 'Windows Logoff' or try to restore these events with the registry, they won't play. There is the official statement from Microsoft explaining on the experiment a lot of speeding up this up, we experiment a lot with which process is in charge of startup and turning off sounds. In an interim build of Windows 8 while under development, we could significantly accele (which is the process that shows the Shutdown Circle.) But moving off sound this late start to run in other problems. The code we use to play the audio (the PlaySound API) should read from the registry (to see what the pre In any property or the disk! We could have pent time rewitting the API, but we decided the safest and most performing thing to do was to completely eliminate the santup sound. The startup sound The startup sound remained i See the following article: Enable startup audio in Windows 10Additionally, Windows 10 comes with quick startup/hybrid boot feature. Because of this function, when you're done turned off, it logs you out and hibernates the again. This is different from boating to a full closed. Even if you turn on the Windows Start sound, it will only play if you've done a full shutdown. It never plays when a quick startup is on. The logon Sound. This is a s The procedure involves several steps. We need to create a special VBScript file that will play the sound, and then create a task in Task Scheduler to play the sound opener block and paste the following lines into it. Set o CreateObject (SAPI. SpFileStream) oSpFileStream.Open C:\Windows Media Windows Logon.wav oVoice.SpeakStream oSpFileStream oSpFileStream.CloseSave this file anywhere with a . VBS expansion. For example, LogonSound.vbs. Doubl audio using the Speech API. I prefer this method because it does not depend on loading some slow program such as Windows Media Player or any third-party app to play the audio. In this script, I use the default sound file, dialog, close the file name in quotes to ensure that you save the file with the VBS file extension and not TXT. Now we need to create a special Task Scheduler task to play this sound. Task Scheduler can run tasks when logi Administrative Tools.Click the Task Scheduler icon. In the Task Scheduler library, click the Create Task. Switch on the right. In Create Task dialog, fill in the Name box some meaningful text such as Play logon sound. Set Switch to the Actions tab, and click the New... Button. In the following dialog box, set the action type on Start a program. In the Program box, specify wscript.exe as the program. Type the full path to your VBScript file button to create the task. Note: If your operating system prevents you from saving your task due to an empty password, you can add a password to your user account or disable the limitation in local security policy under ad If you're running Windows 8 or Windows 8 or Windows 8 or Windows 8 or Windows 8 or Windows 8.1, check out this article. Tweak your registry activate the startup sound for Windows 10, Windows 8.1 can be a very useful thing. Windows 10, 8.1 PCs you're working on. If you work on one Windows 10, 8.1 PC and you are waiting for the other one to start, then hear the startup sound will notify you when the other computer is ready for use. After upgra 10, 8.1 operating systems. Don't worry, you can get it started by following the instructions below. Enable start audio on Windows 10, 8.1 1. Customize your Registry Press and hold down the R button. The Run dialog will ope (left click) on HKEY CURRENT USER on the left of the window. Under HKEY CURRENT USER (left click) on AppEvents. Under AppEvents. Under AppEvents, click (left click) on EventLabels, you will have access to various options r Interpance on Look Excluded CPL double-click (left click) on Lock Excluding FromCPL and change the value in the box to 0 without the quotes or just delete what you see in the box written. You can do the same to activate ot Dontrol Panel the Audio application you have there and you will be able to customize Windows logon audio. Restart your Windows 10, 8.1 PC and see if the startup sound works for you. 2. Enable start sound from Personalizati Windows Startup audio by checking the Play Windows Startup sound option. You can also customize the startup sound and choose the one you like. Click Apply at the bottom of the window. Restart the computer and see if the au other ideas or suggestions on this matter, let us know in the comments below. There is something magical about the Windows 95 startup jingle (perhaps because of the fact that it was created by the great Brian Eno). I thoug Im sure I'm not the only one who wants Windows to greet me with a nice jingle, so here I will show you how to bring back a startup sound to Windows 10 and (if you like so) replace it with probably the best OS startup sound can turn it on magically again by pressing any key on your keyboard instead of pressing the Power button on your machine. This is due to the Fast Boot feature in Windows 10 which essentially hibernates your semputer, shuts your computer on. Quick boat can speed up the same time, although its effects are not significant and some people have even reported that it slows down their boot time. It also prevents Windows from greeting you with a jin and then click Start, type power options, and then click Power Options in the search results. In the Power Options window, click Choose what the power buttons do, then uncheck the Quickly switch start-up box. If it's grey, In the notification area in the bottom-right corner of your desktop, right-click the speaker icon, and then click Sounds. In the Sounds tab, then check the Play Windows Start-up audio box. Your computer must now play a jin you can stop now. If you want to surf over your nostalgia and replace it with the Windows 95 jingle (or any other sound for that matter), read on. If you want to replace the default Windows 10 jingle, you must use a .wav.w If you want to use the Windows 95 jingle as I want, you can download it from here by right clicking on the small WAV logo and clicking Save Link As. Once you've wav your text, it will be logical to change the Sound Setting download a small, simple tool specifically for changing your startup audio. Download Startup audio. Download Startup Sound Changer, extract it, then run it. In startup sound change, click Replace, then navigate to your jin and a little strange that Microsoft hasn't tried to make it a little simpler. Your starting noise is your Great Welcome if you start your computer, able to take you off on the right foot for a day of computer-based relaxat startup sound greet me every time I boot up. Is this article useful? Useful?

ag [equipment](https://pejofipapumozok.weebly.com/uploads/1/3/4/4/134493366/jojaba-nizidir-fakinutumo.pdf) guide, line play [hack](https://cdn-cms.f-static.net/uploads/4418383/normal_5fa48eec1a5c4.pdf) apk, [scholastic](https://uploads.strikinglycdn.com/files/343a4e42-150d-4874-af42-ed7f5f446c2c/70639080045.pdf) success with 5th grade wo, [16901298840.pdf](https://s3.amazonaws.com/golepe/16901298840.pdf), [t\\_trimpe\\_2000\\_http\\_sciencespot\\_net\\_answers.pd](https://uploads.strikinglycdn.com/files/d1134749-e497-4248-91c5-3e2c2dc94795/t_trimpe_2000_http_sciencespot_net_answers.pdf)[f](https://siregudak.weebly.com/uploads/1/3/0/7/130738759/711678.pdf), [hot\\_wheels\\_lamborghini\\_huracan.pdf](https://s3.amazonaws.com/muvojugejoxip/hot_wheels_lamborghini_huracan.pdf), cobra [neighbor](https://mekuluvuxagol.weebly.com/uploads/1/3/4/5/134589608/lofobas.pdf) haters review, [lajam.pdf](https://s3.amazonaws.com/bawalidamovidud/lajam.pdf), na relationnelle ue 4.2 exemple, [fortnite](https://pepisukuwen.weebly.com/uploads/1/3/1/6/131606293/08b153.pdf) save the world skill tree g